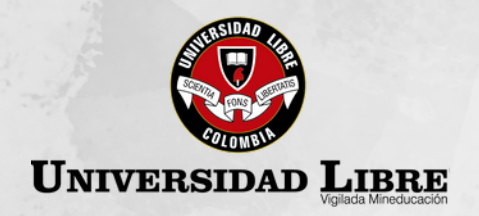

### **PROCESO DE INSCRIPCIÓN**

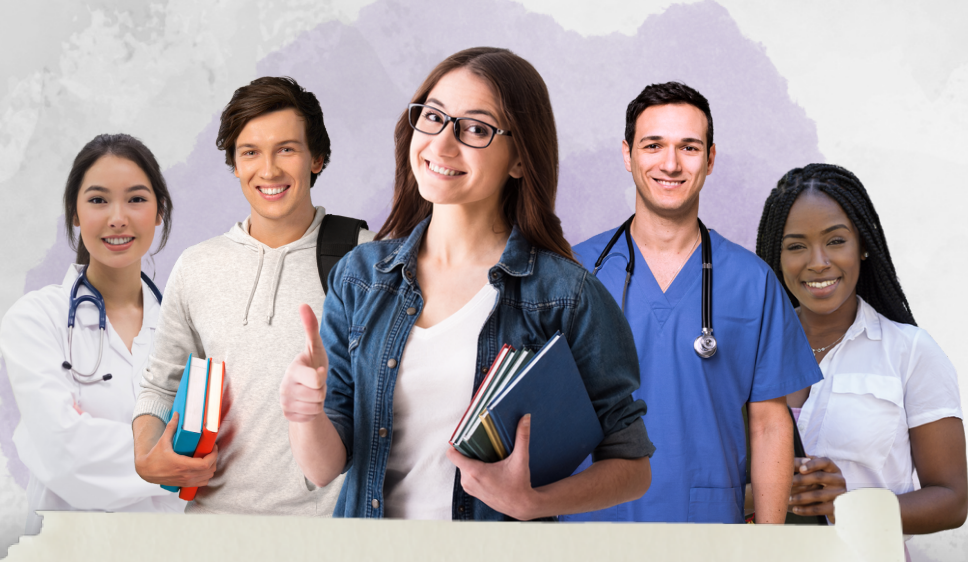

## **Pregrados** 2024

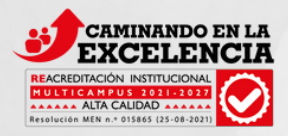

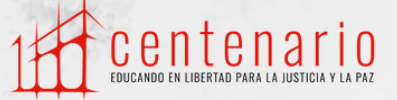

**1.** Ingresa en https://www.unilibre.edu.co/cali/ y haz clic en "Inscripciones en Línea"

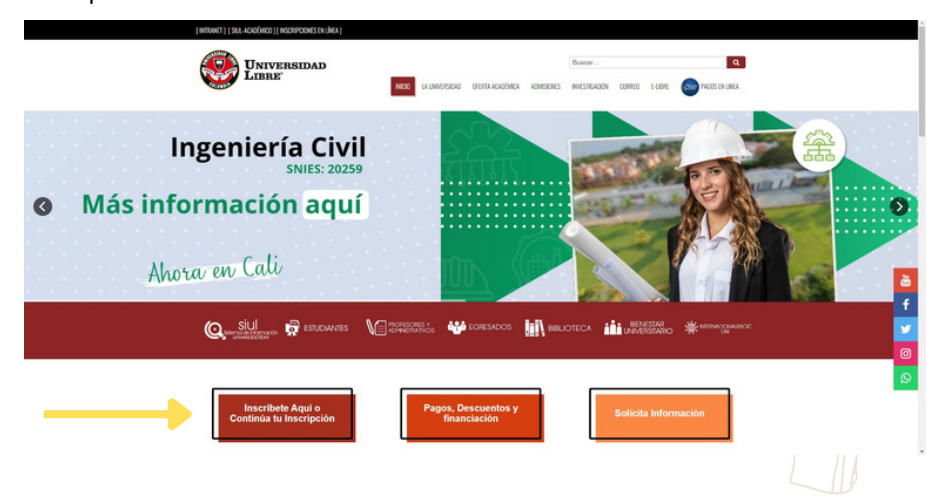

**2.** Clic en el botón "Inscríbete Ahora"

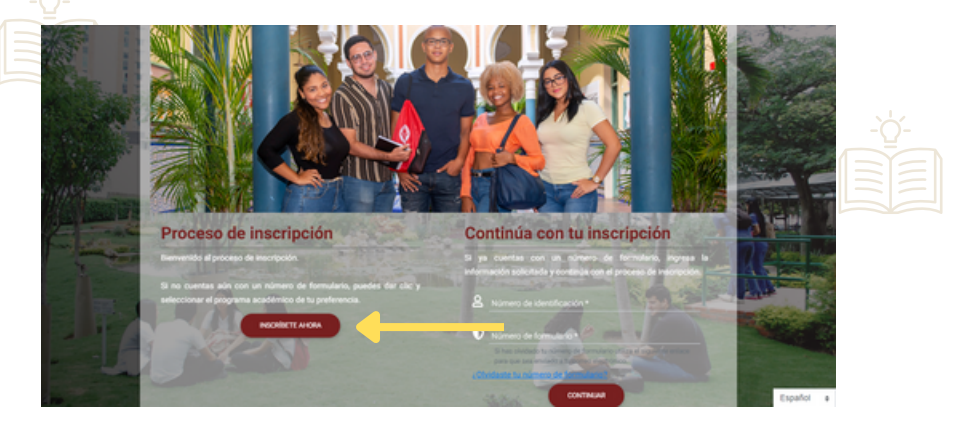

**3.** Clic en la Seccional " Cali – (Valle del Cauca)"

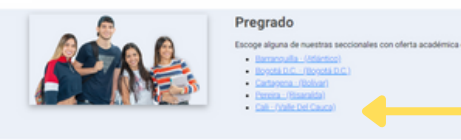

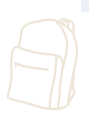

Proceso de Inscripción Pregrados

#### **4.** Selecciona la carrera

Nota: Los programas de: Ing. de Sistemas, Ing. Industrial, Administración de Empresas, Contaduría Pública, Mercadeo, Economía y Derecho elegirán la jornada de estudio en la entrevista, ya que en el sistema aparece por defecto Sede Santa Isabel

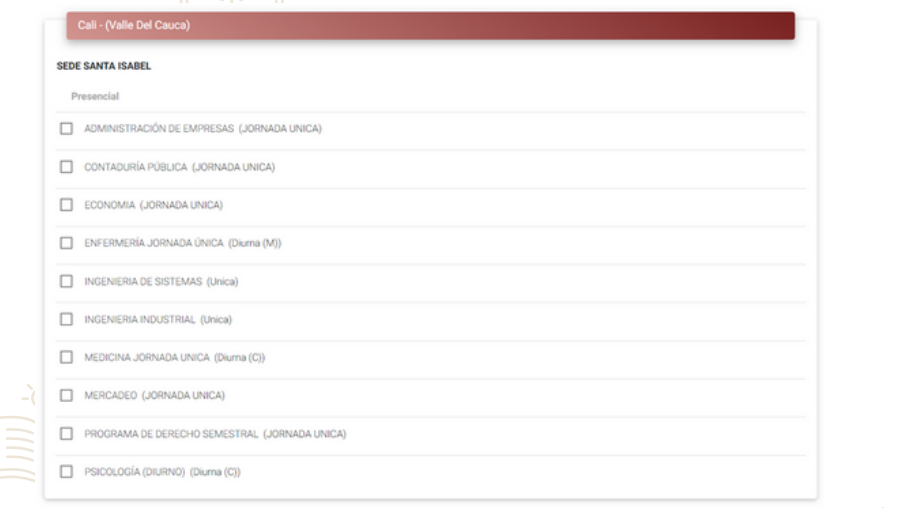

**5.** Ingresa tu número documento de identidad y después clic en el botón "Continuar"

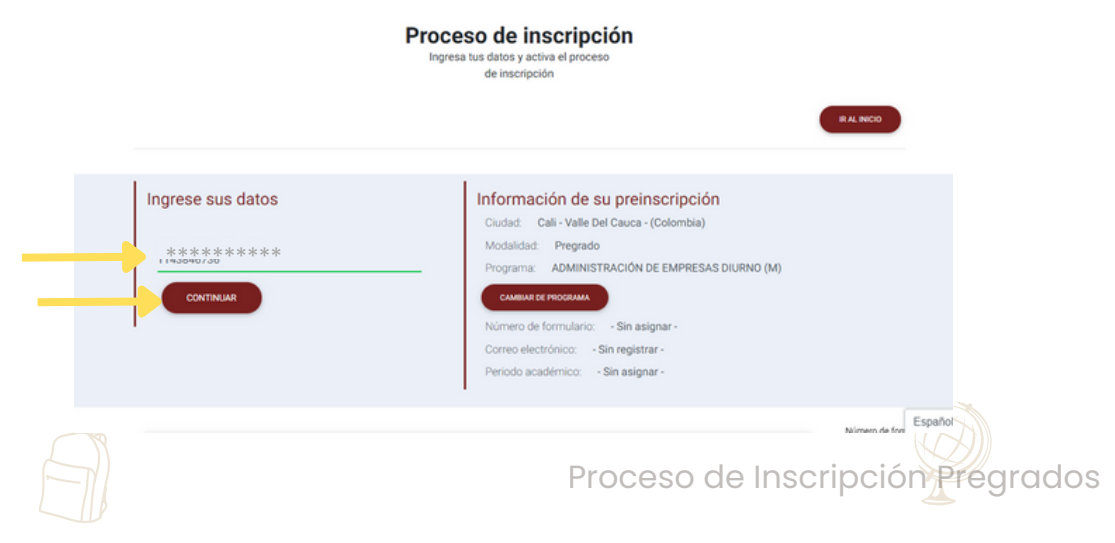

6. Selecciona si eres "Aspirante Nuevo"o "Transferencia Externa" si vas a realizar homologación y clic en "Continuar

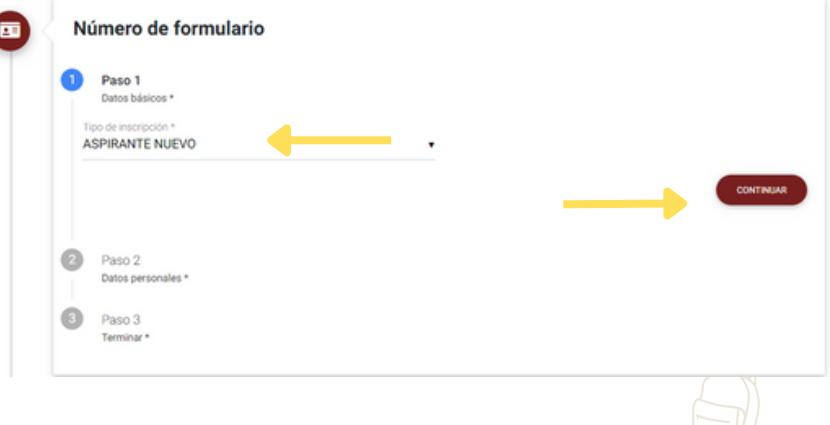

7. Completa el formulario con tus datos personales y clic en el botón "Continuar".

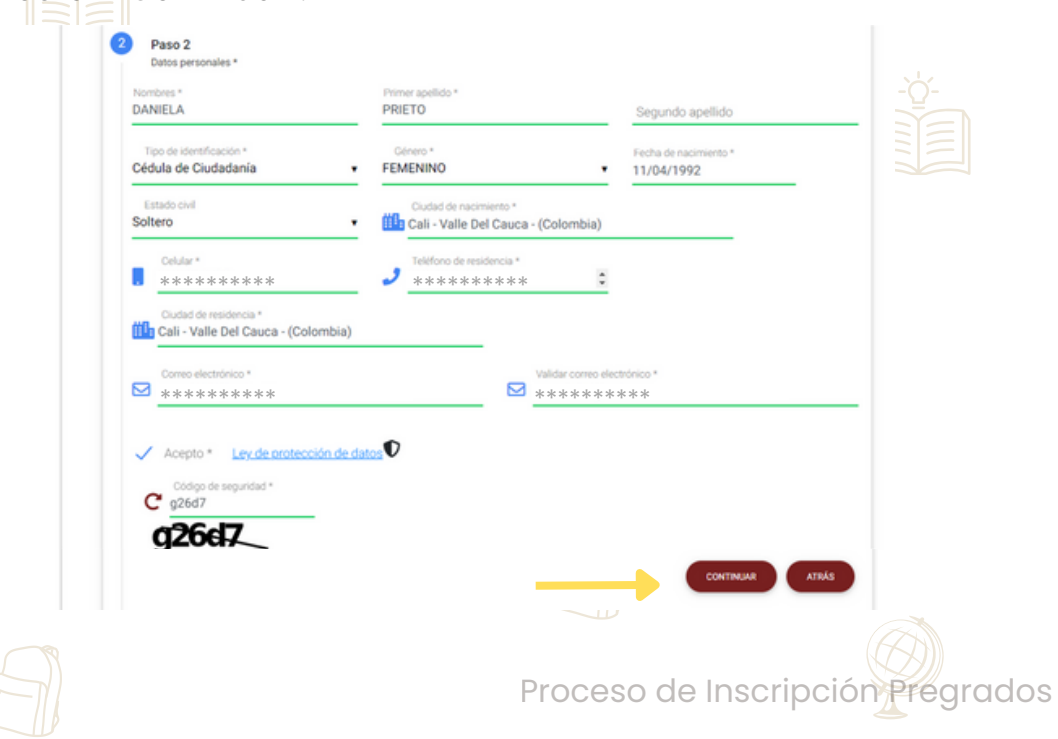

**8.** Se genera un número de formulario, el cual debes de tener presente durante el proceso de inscripción y clic en "Continuar"

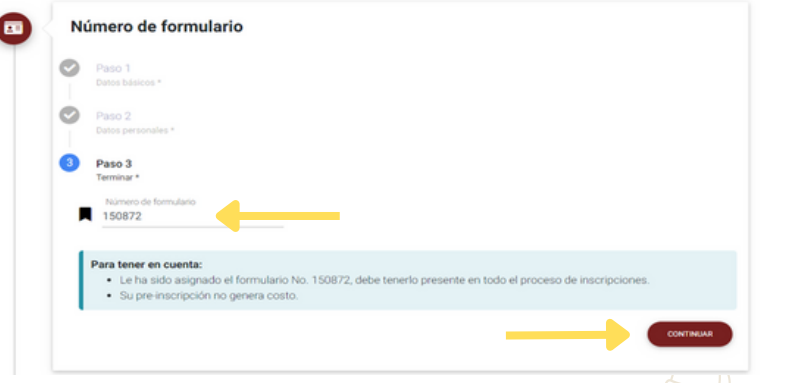

**9.** Realiza el pago en el Banco indicado en el recibo o ha través de **PSE** <sup>→</sup> [aquí](https://www.e-collect.com/customers/Plus/ULibreCaliPagosPlus.htm)

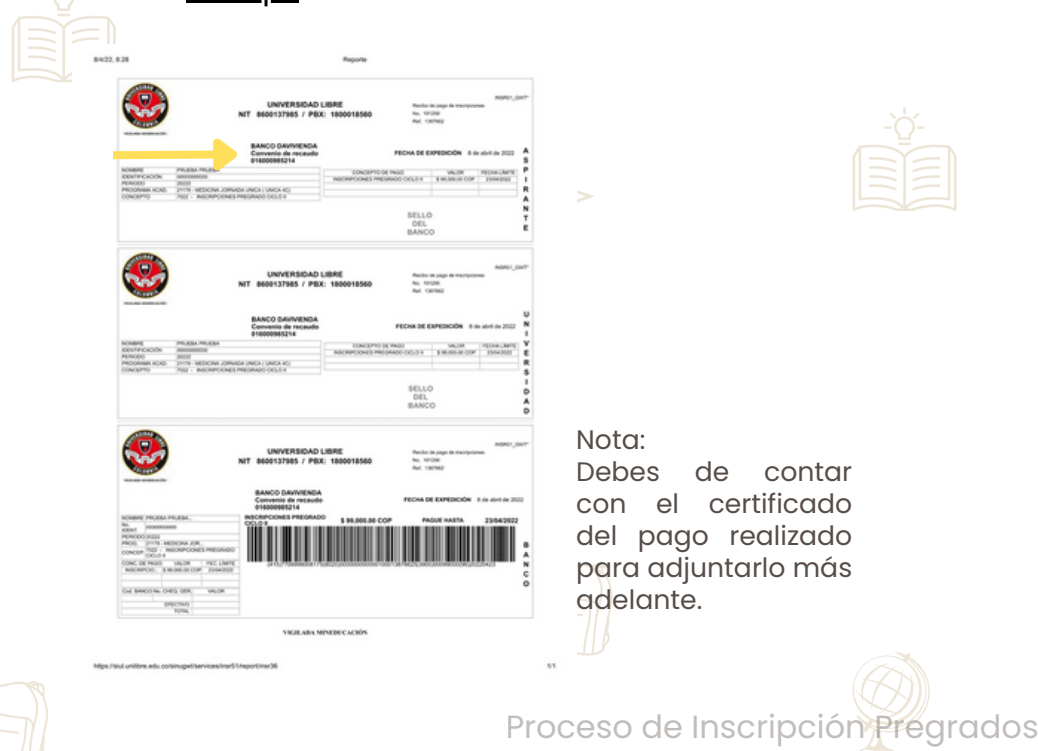

# 10. Completa tus datos personales y haz clic en "Continuar"

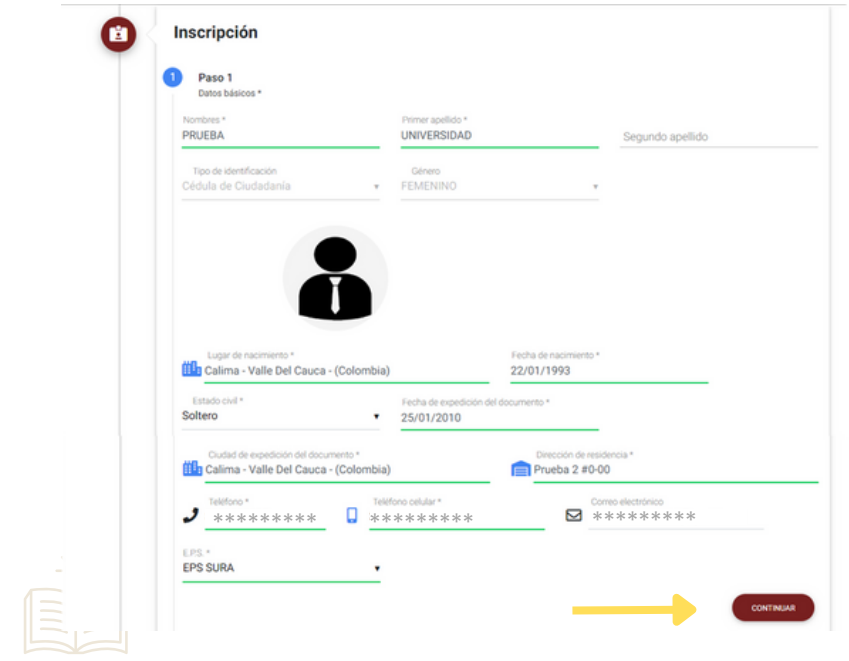

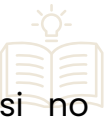

11. Escribe o selecciona tu examen internacional, si no cuentas o encuentras tu examen puedes hacer clic en el botón continuar.

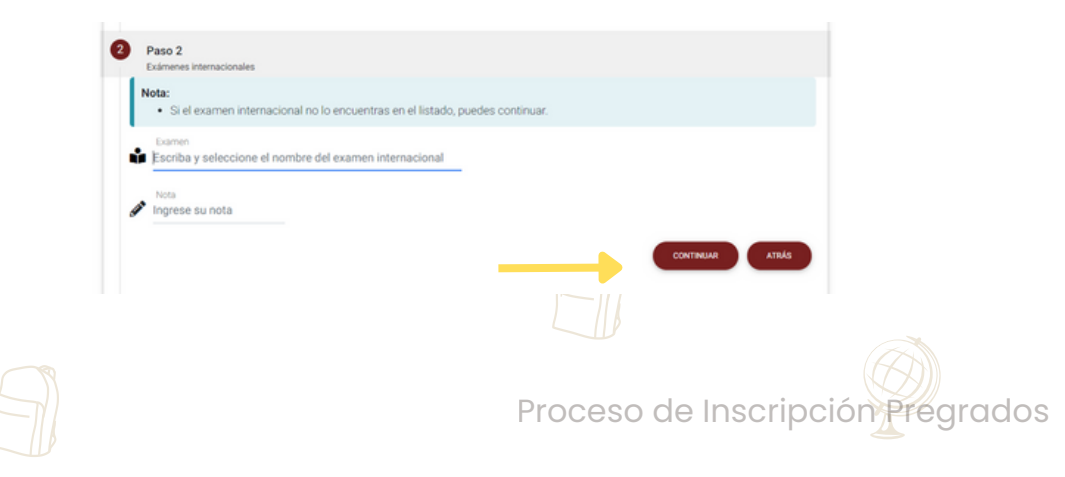

**12.** Registro de ICFES. En el campo *Numero SNP* registras el código AC2021XXXXXX de tu ICFES, la fecha en la cual presentaste el examen, el tipo de documento con el cual presentaste tu ICFES, el N° del documento y los puntajes por cada una de las materias.

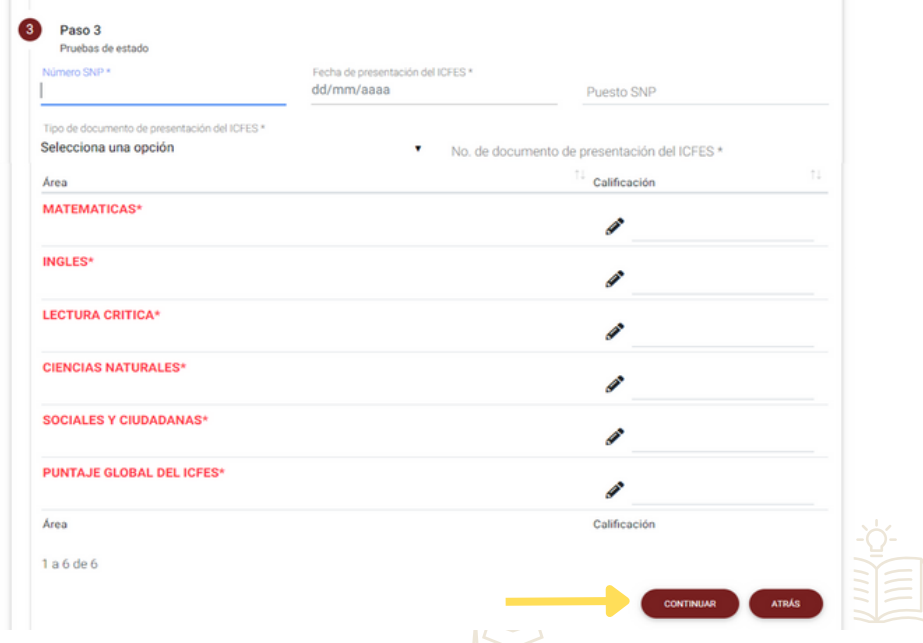

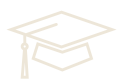

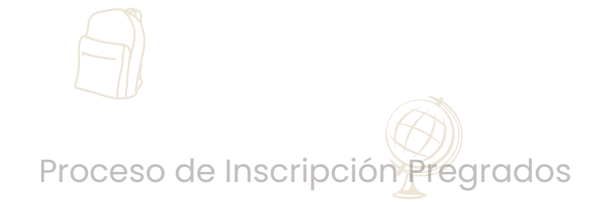

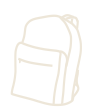

13. Carga tu documento de identidad por ambos lados v completamente legibles, resultados del ICFES (documento completo), 1 foto tamaño 3X4 preferiblemente fondo blanco y el recibo de inscripción pago.

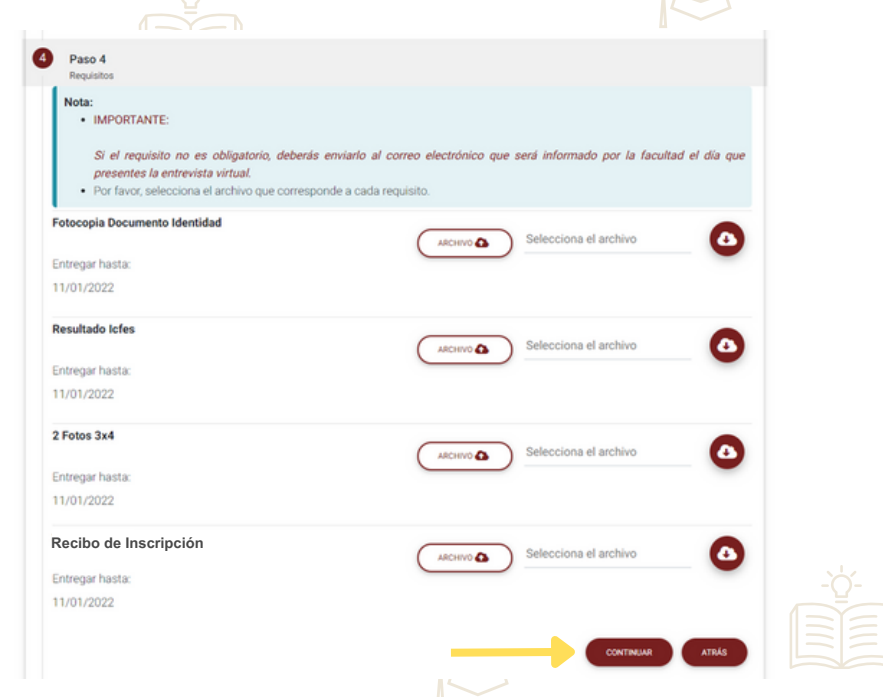

**Los aspirantes a la carrera de Medicina finalizan en este punto y deben de estar atentos a la publicación del listado de admitidos en la sesión noticias universitarias del sitio web [www.unilibre.edu.co/cali](https://www.unilibre.edu.co/cali/)**

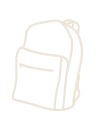

Proceso de Inscripción Pregrados

#### **14.** Selecciona la fecha y hora de tu entrevista.

Nota: Para los programas de: Enfermería y Psicología las entrevistas son presenciales. Para los demás es virtual y el link de conexión llega al correo electrónico.

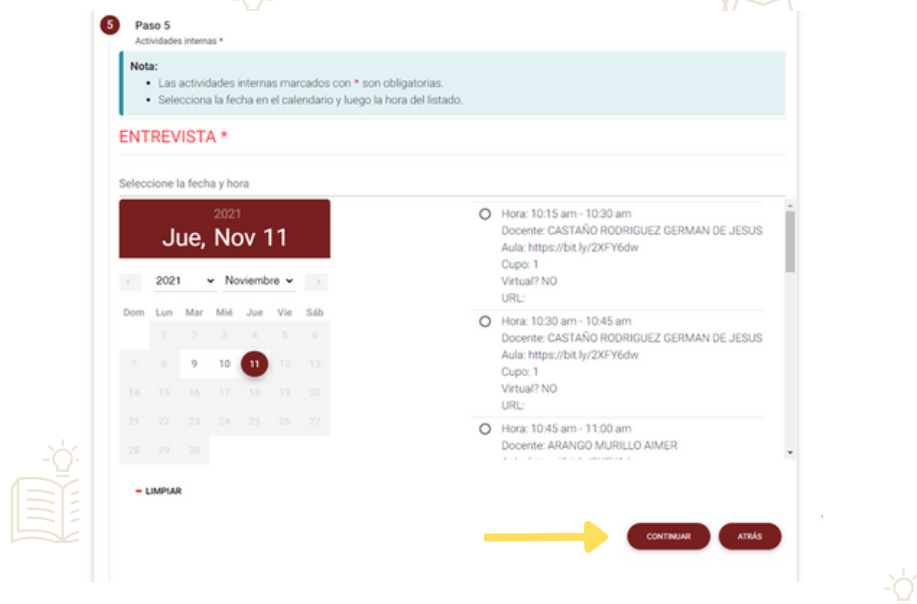

**15.** En tu correo encontrarás las indicaciones (fecha, día, lugar o link) de tu entrevista.

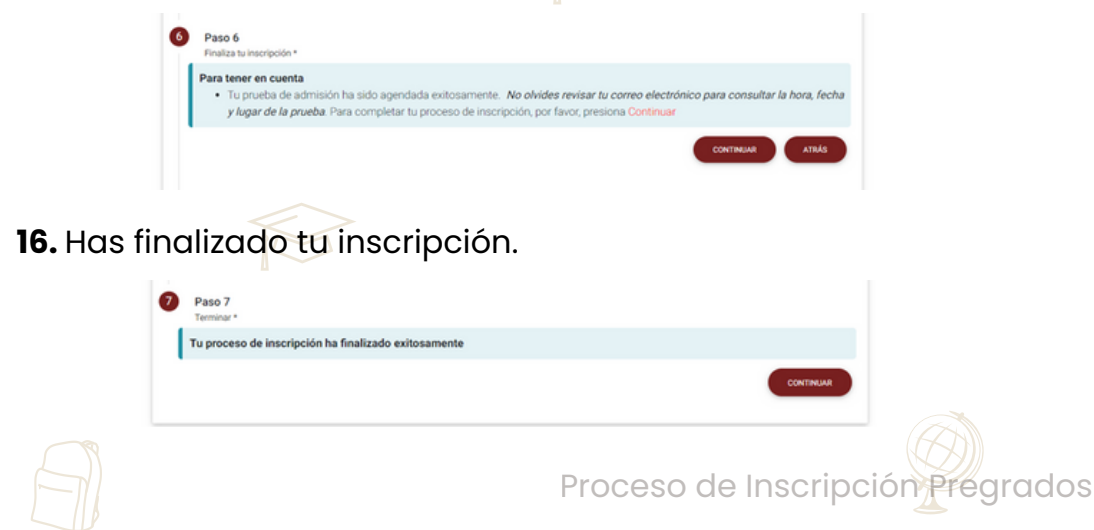